# **DS-4G-19/6KIT** Комплект для усиления интернета

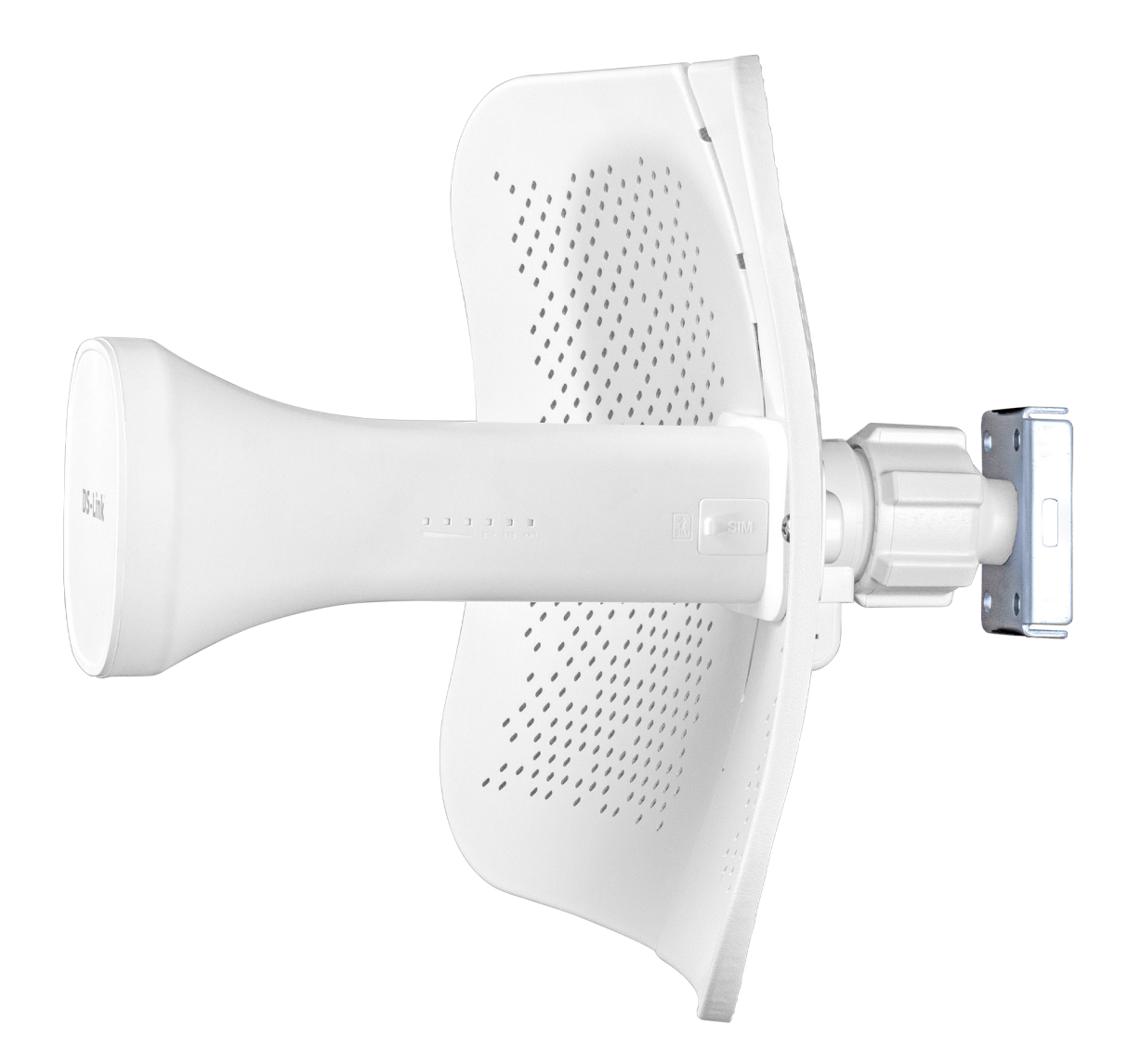

Инструкция по настройке оборудования в web-интерфейсе Комплект усиления **DS-4G-19/6KIT** обладает средствами от-<br>слеживания и настройки параметров соединения, реали-<br>зованными в виде **web-интерфейса**.<br>Соберите и установите комплект в соответствии с Инструк-<br>цией по эксплуатац

Дождитесь подключения устройства, в системном меню Windows **Параметры сети и интернет** подключите поя-<br>вившуюся сеть.

Для перехода в web-интерфейс введите IP-адрес **192.168.1.1** в строке браузера устройства, подключенного к сети ком-<br>плекта усиления.

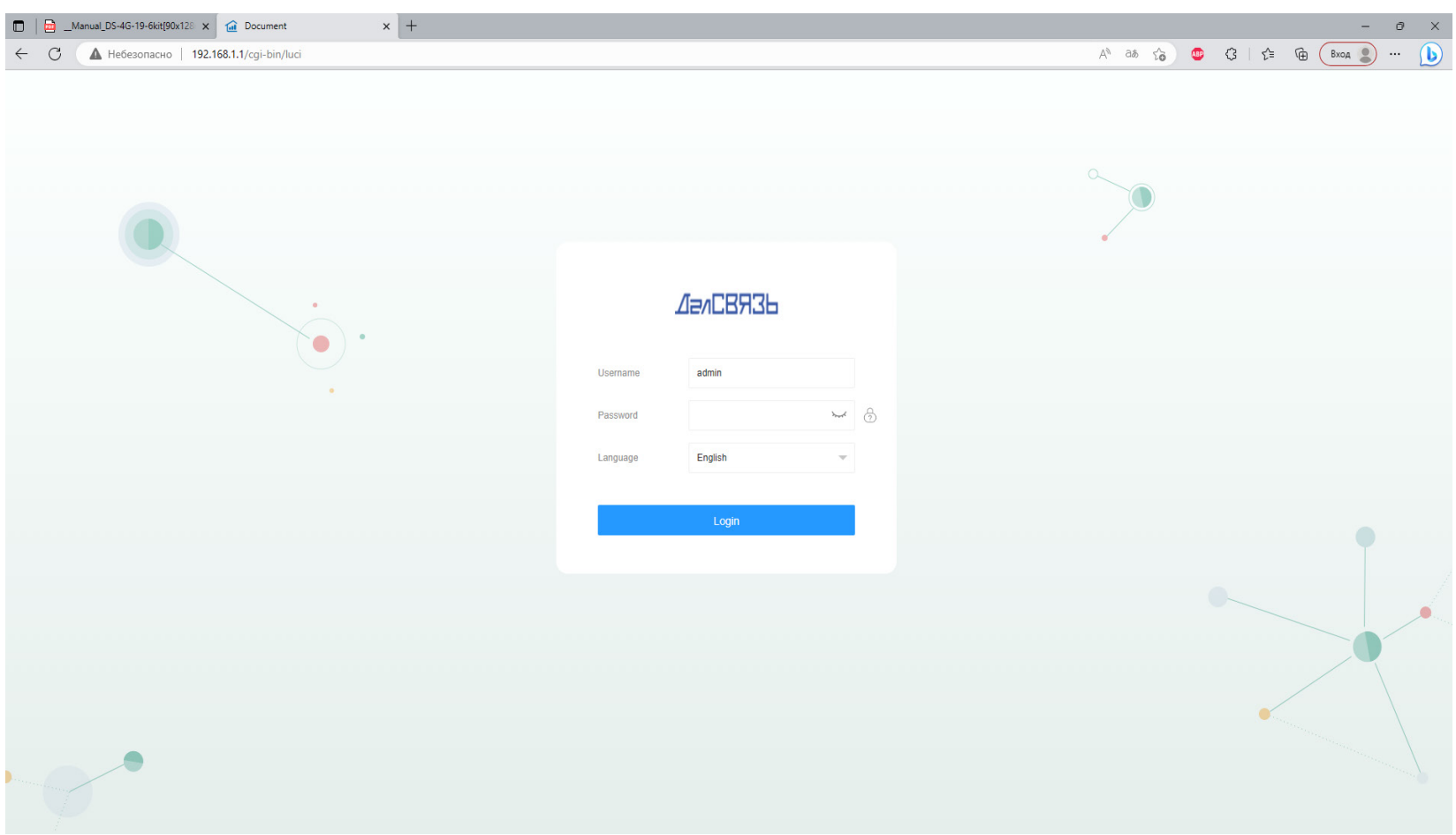

Для входа в систему введите пароль: **admin**

Для персонализации доступа к настройкам оборудования, Вы сможете сменить пароль в дальнейшем.

При успешном входе в систему Вы перейдете на **Главный экран**. Здесь, Вы можете оценить параметры соединения устройства с сетью, узнать системную информацию и параметры мобильной сети, а также оценить качество и мощность принимаемого устройством сигнала.

Параметры оценки качества и мощности сигнала: **RSSI** - показатель мощности входящего сотового сигнала (учитывает мощность всех сигналов, включая помехи); **RSRQ** - показатель качества входящего пилотного сигнала; **RSRP** - показатель мощности входящего сотового сигнала (основан на пилотных сигналах, не учитывает помехи); **SINR** - отношение мощности полезного сигнала к сумме мощности сигнала помех и шумов.

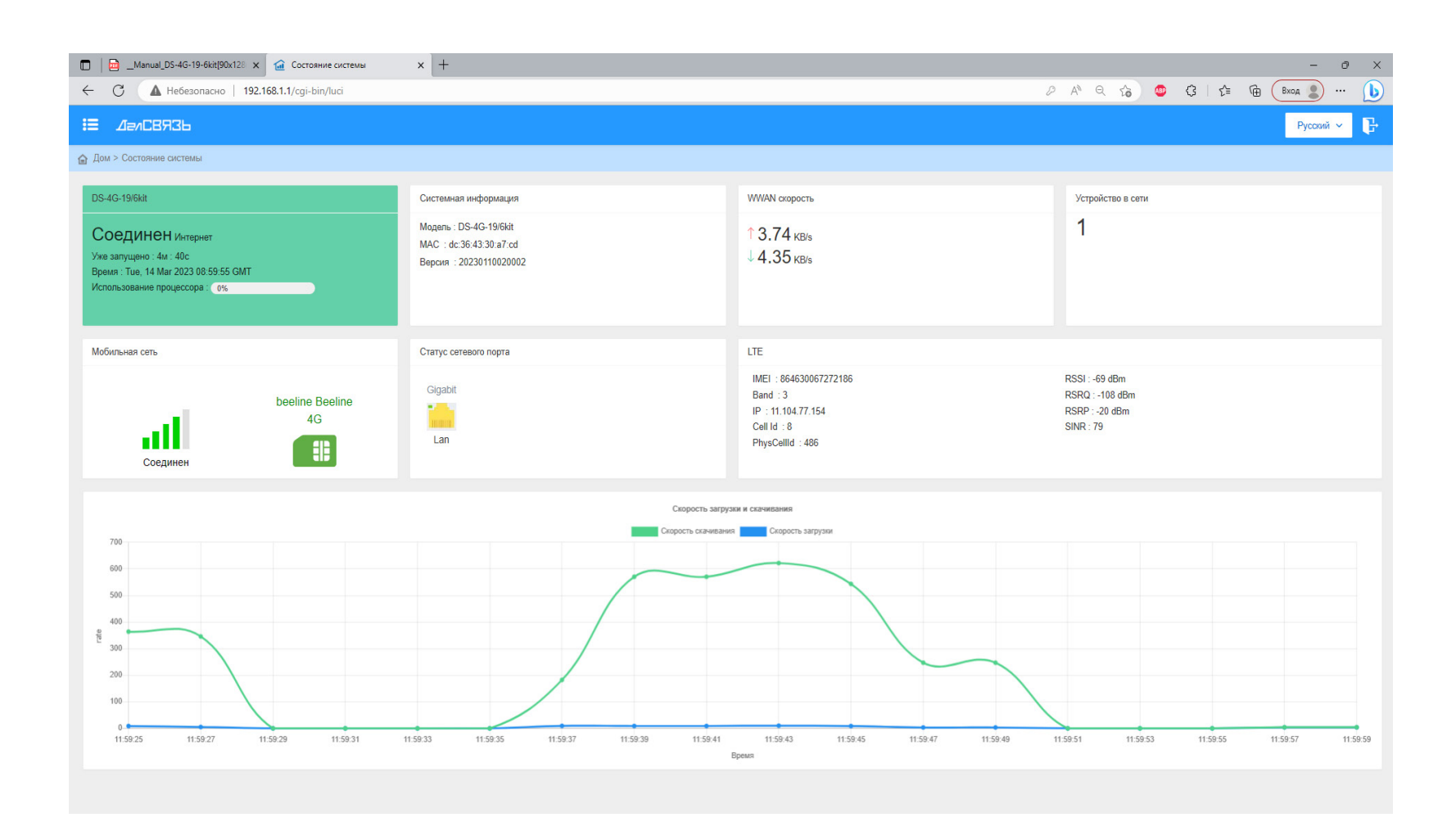

Рекомендуем использовать данные параметры при корректировании направления антенны. Таблица значений для каждого из параметров представлена ниже:

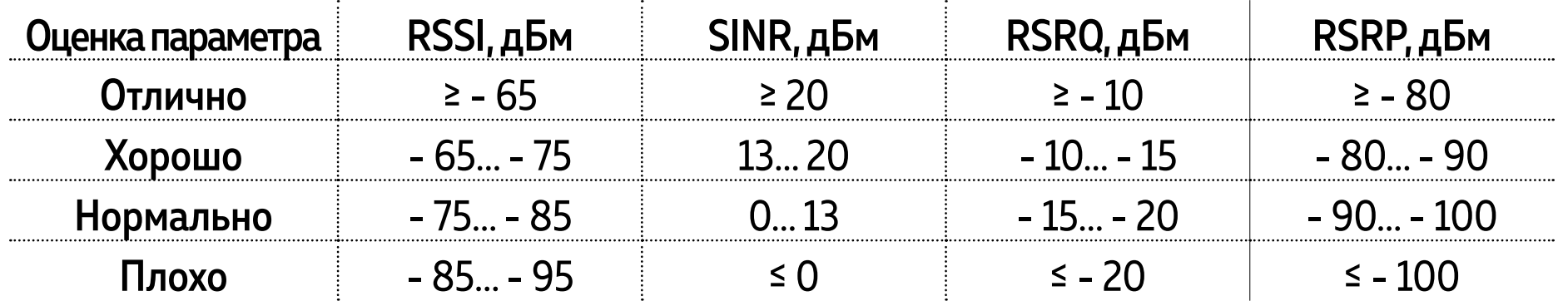

Для смены пароля, перейдите **Система - Пароль.** Если Вы ранее не меняли пароль, введите стандартный пароль **admin** в окно ввода **Старый пароль**. Придумайте и введите новый пароль.

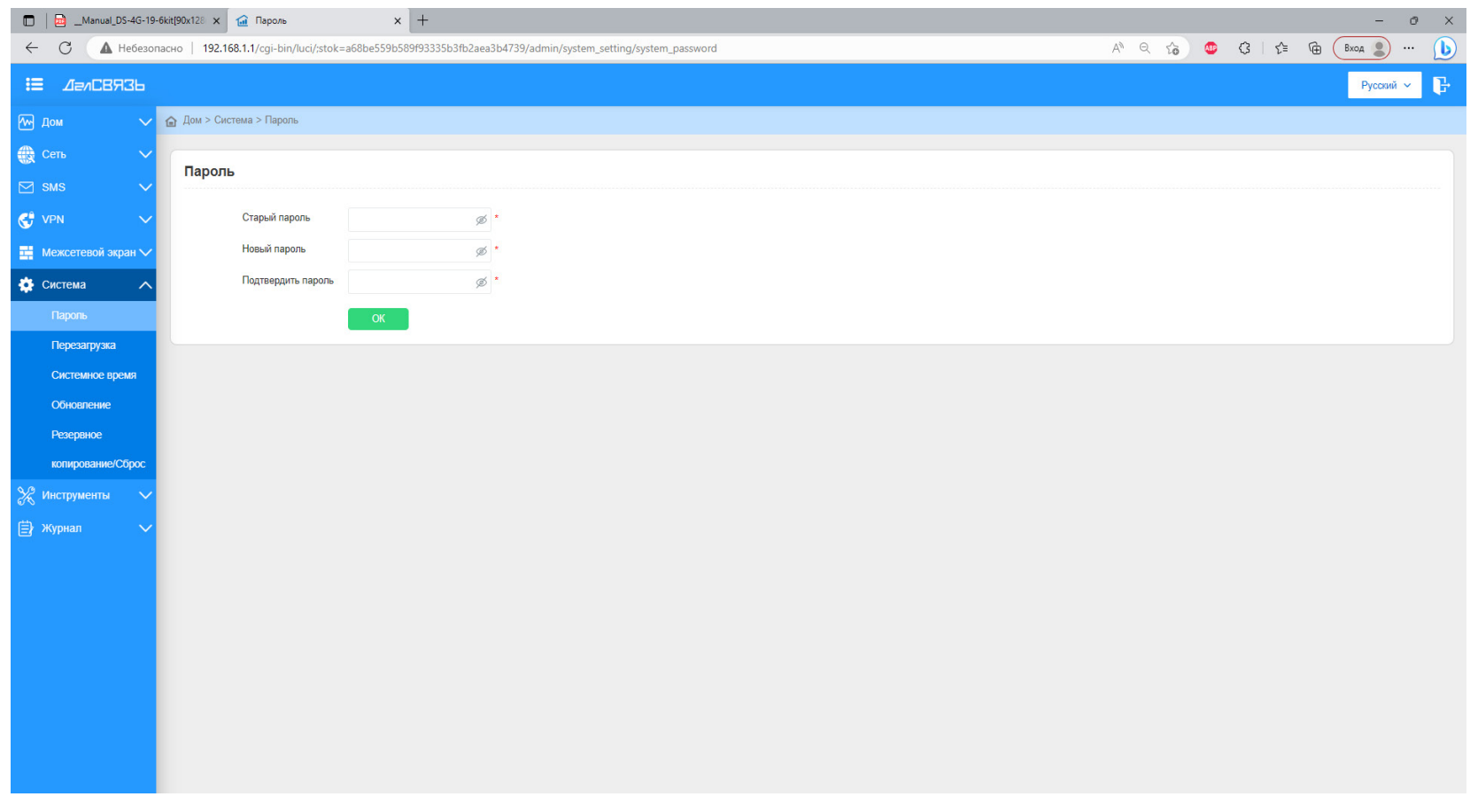

Интернет комплект обладает удобным инструментарием для тонкой настройки сетевого подключения и функция-<br>ми, позволяющими обеспечить наилучшие параметры подключения к сети:

# **· Настройки LAN (Сеть - Настройки LAN)**

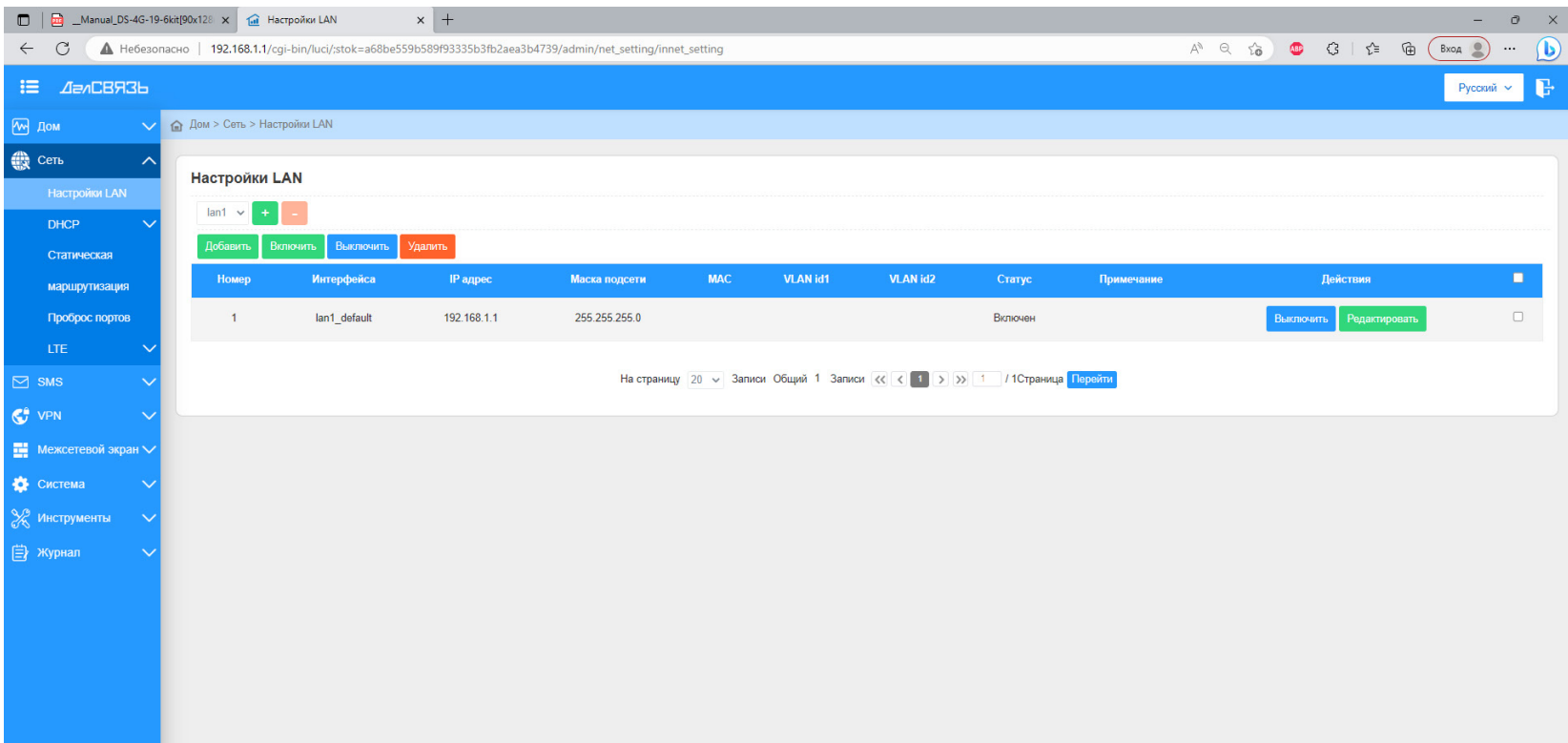

Настройки LAN предназначены для управления локаль- ными подключениями. С его помощью, можно управлять всеми устройствами подключенными к одной локальной сети (**Добавить/Включить/Отключить/Удалить** устрой-<br>ства), редактировать параметры IP-адреса, маски подсети, а также распределить устройства между несколькими ло-<br>кальными сетями (**VLAN1** и **VLAN2**).

 **· Настройки DHCP (Сеть - DHCP - Сервер)**

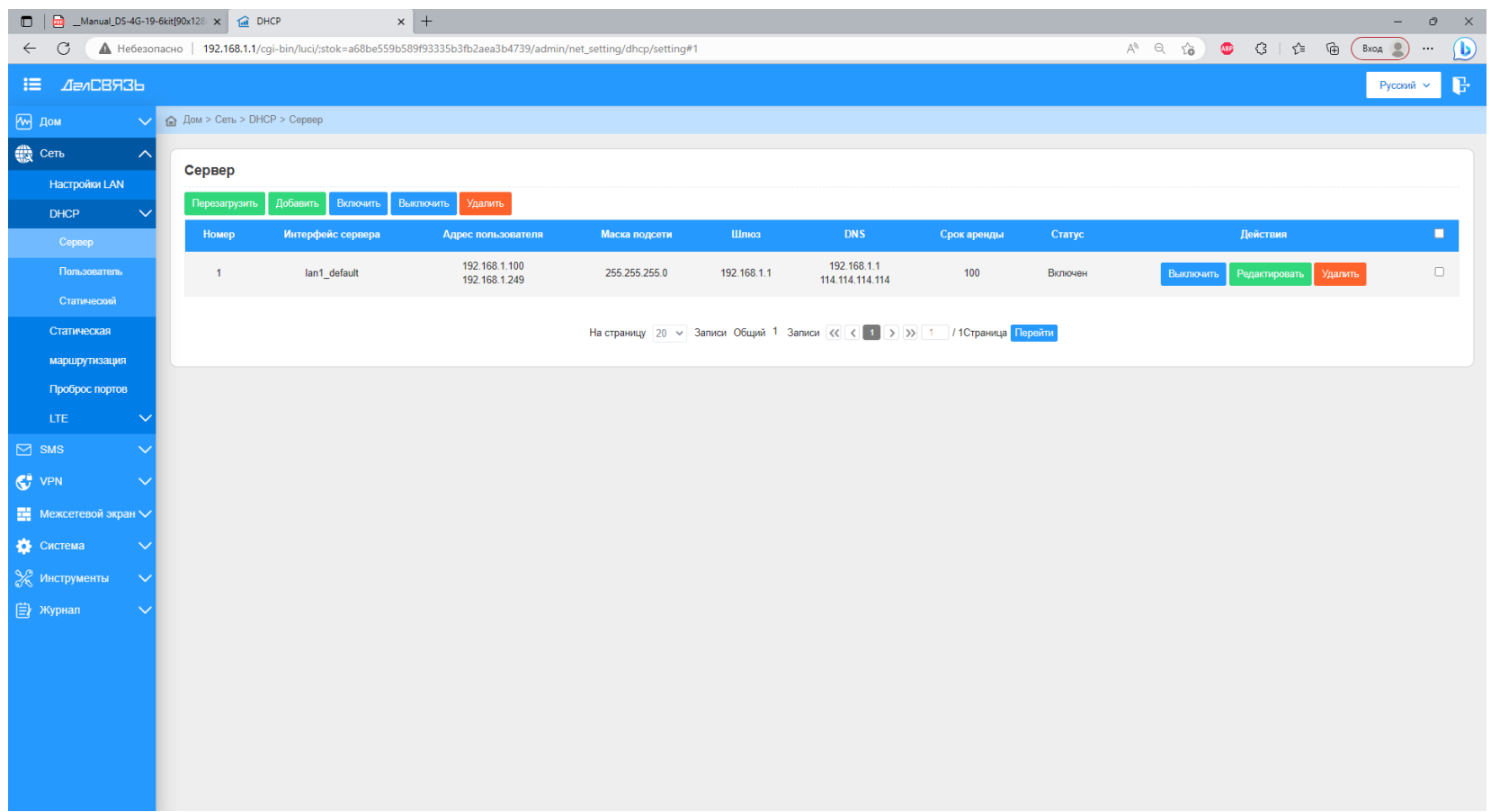

Протокол динамической настройки узла является наиболее универсальным и широко используемым протоколом. На странице настройки можно перезагрузить сервер,

**Добавить/Включить/Выключить/Удалить** подключение пользователя.

Для каждого устройства существует возможность настройки диапазона допустимых адресов, срока аренды (время на которое присваивается IP-адрес. После истечения срока аренды, устройству присваивается новый-IP адрес из диапазона адресов).

Также возможно программно перезагрузить сервер, для повторного присвоения устройствам IP-адреса.

 **· Статическая маршрутизация (Сеть - Статическая маршрутизация)**

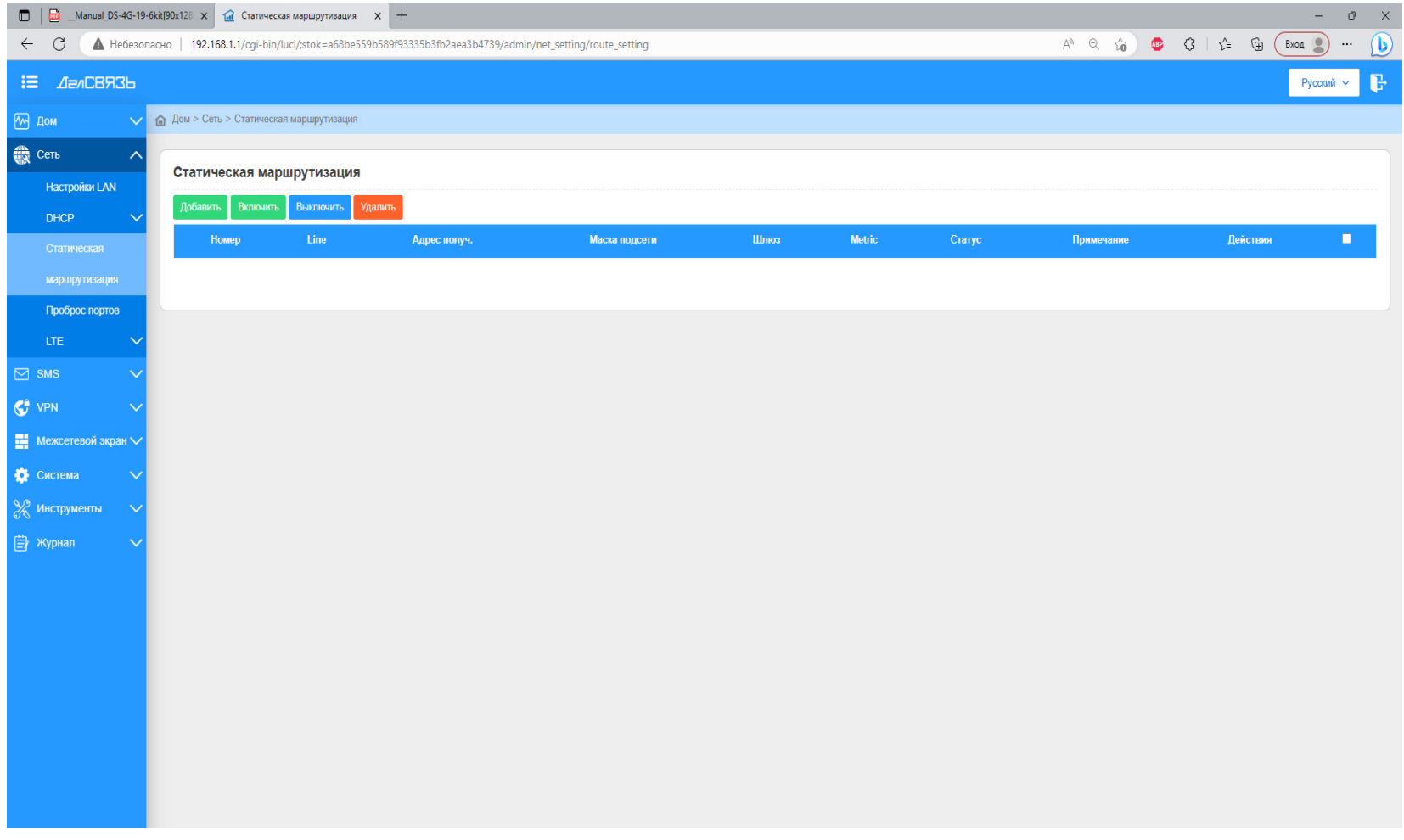

Для задания статической маршрутизации необходимо перейти на вкладку **Статическая маршрутизация**.

ходимо в основном при использовании разветвленных се-<br>тевых топологий (например при использовании несколь-<br>ких роутеров, один из которых является частью локальной сети другого и не имеет собственного доступа в интернет).

# **· Переброс портов (Сеть - Переброс портов)**

Переброс портов используется для перенаправления за- просов с внешнего порта к другому или тому же порту в локальную сеть.

Для переброса портов необходимо задать имя протокола, тип используемого протокола, LAN адрес и порт - локаль- ной сети и WAN адрес и порт - внешней сети.

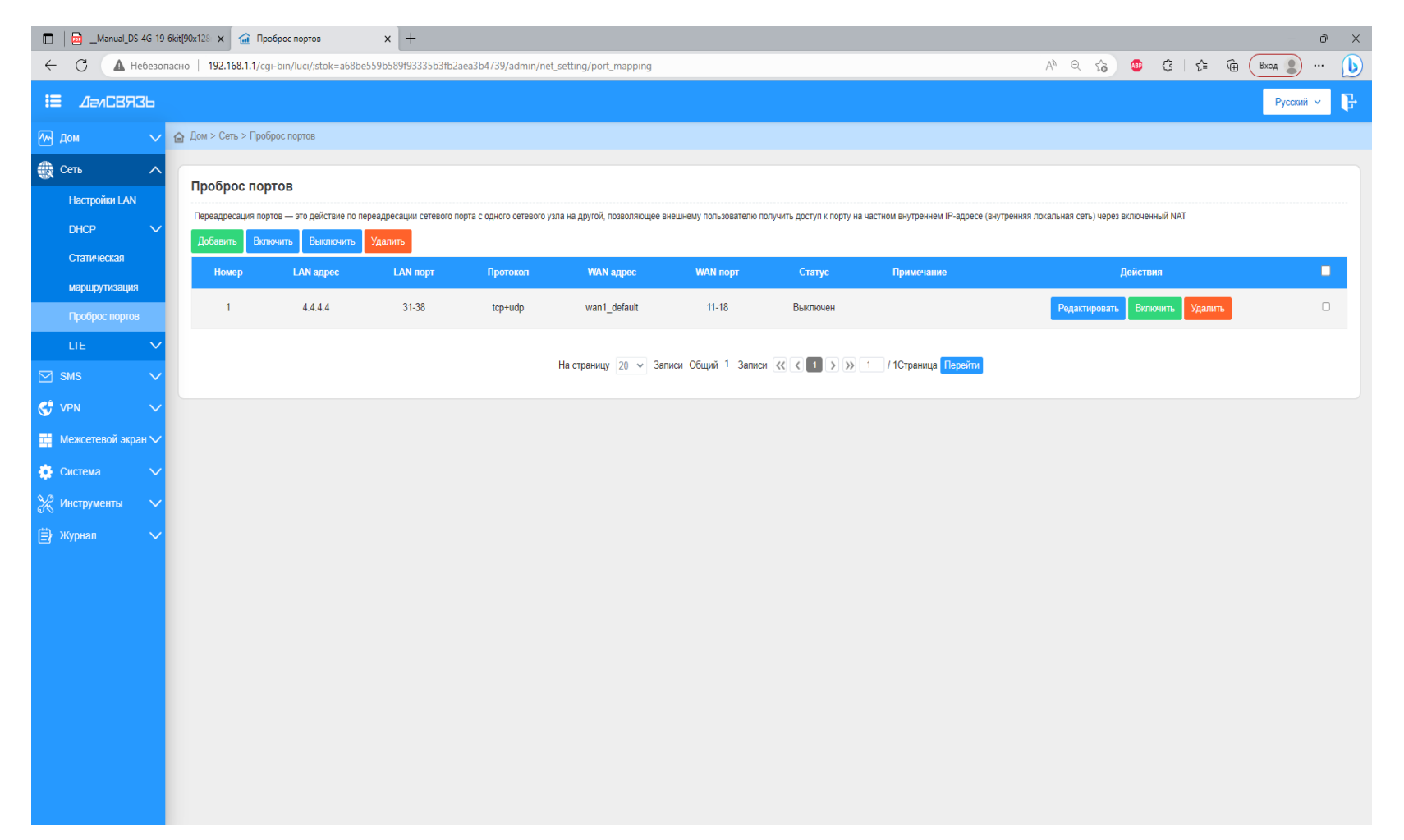

## **· Настройки LTE (Сеть - LTE - Сеть)**

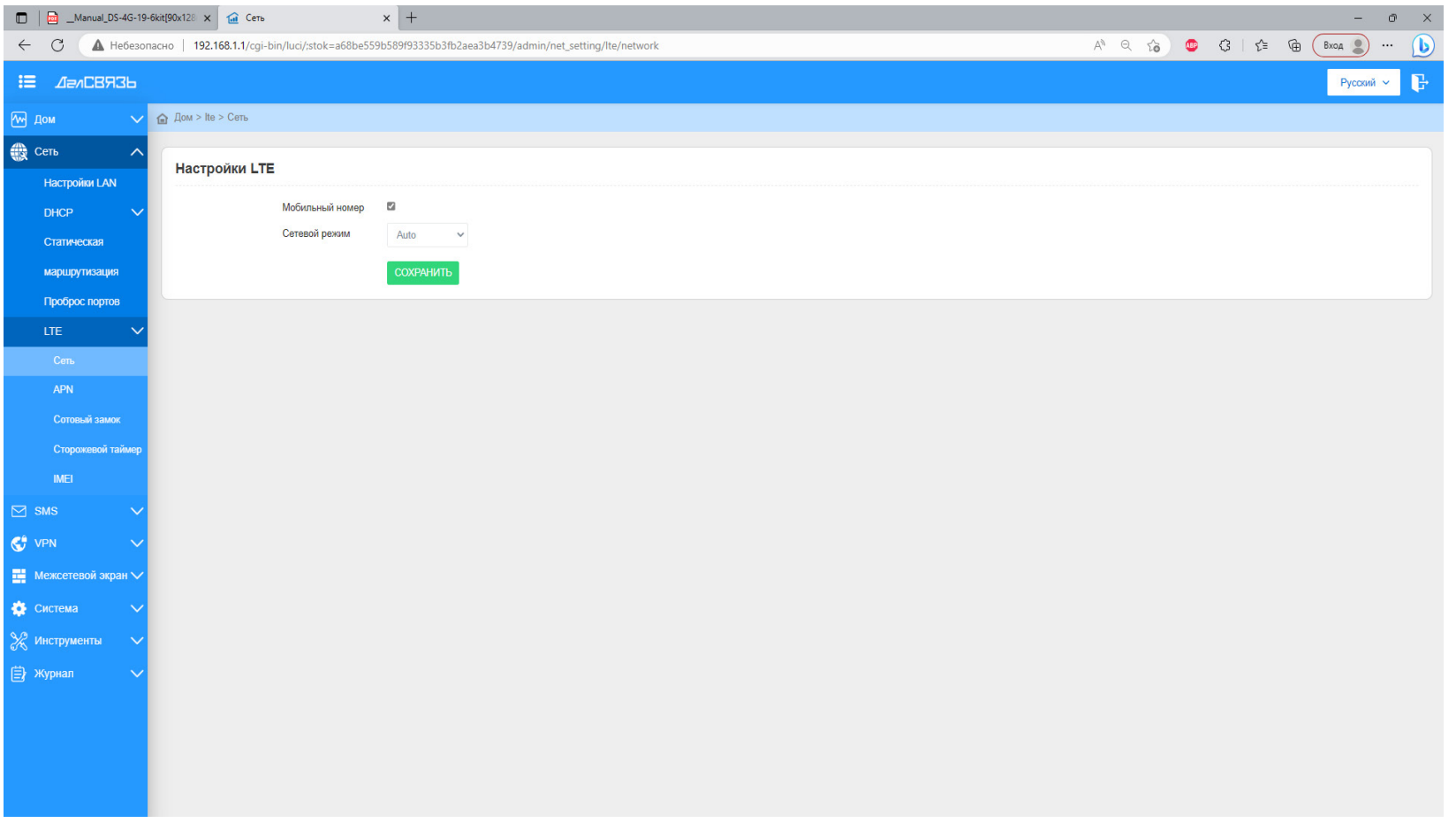

Вы можете сменить предпочтительный стандарт сотовой связи. По умолчанию, устройство автоматически подбира-<br>ет стандарт связи исходя из радиочастотной обстановки в месте установки антенны.

Для самостоятельного подбора стандарта связи выберите нужный сотовый режим и нажмите **Сохранить**.

# **· Настройки APN (Сеть - LTE - APN)**

Управление профилями APN. Настройка необходима при некорректном подключении устройства к точке доступа мобильного оператора. От верной настройки APN зависит стабильная работа и тарификация услуг оператора. При необходимости смены параметров профиля APN, уточ-

ните информацию у Вашего оператора.

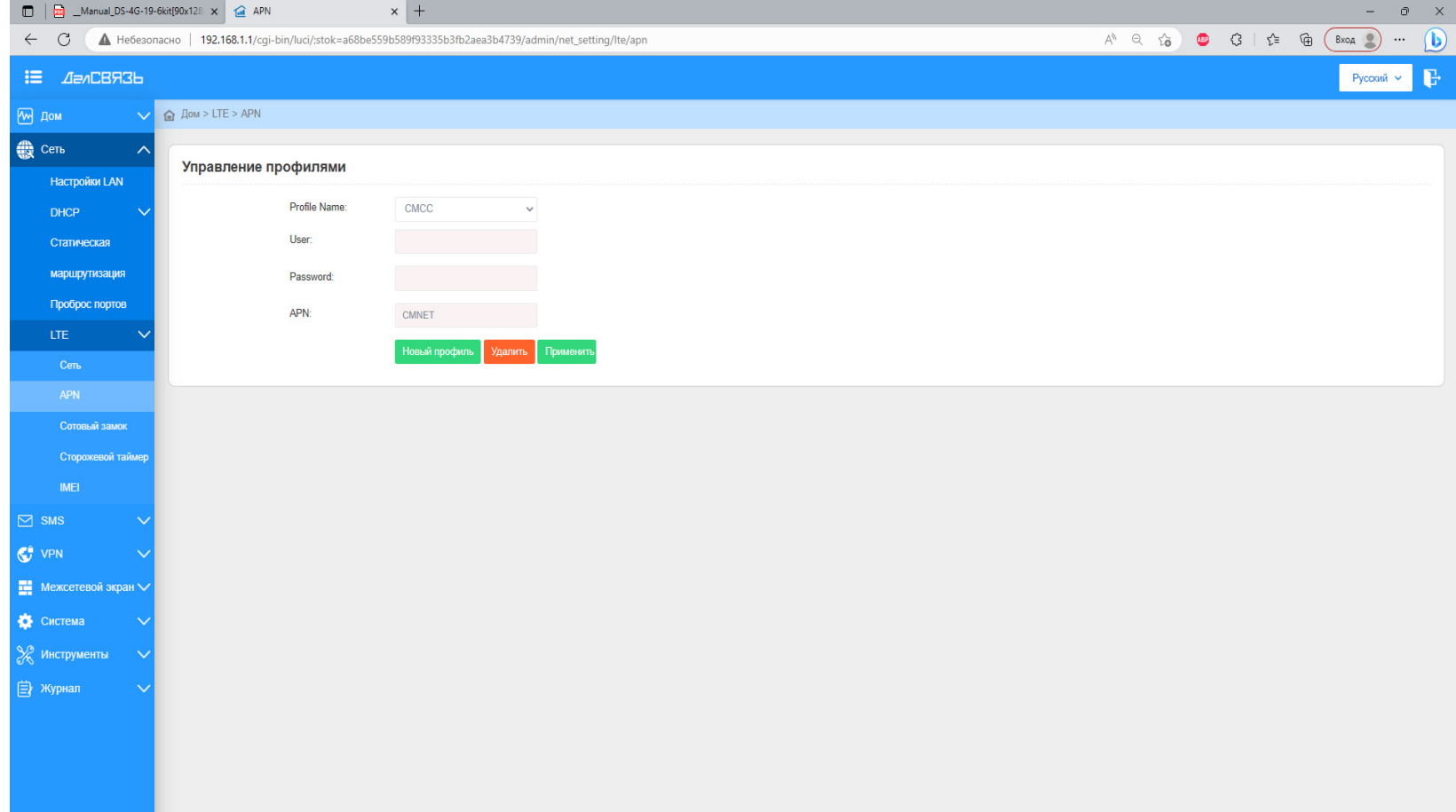

#### **· Сотовый замок (Сеть - LTE - Сотовый замок)**

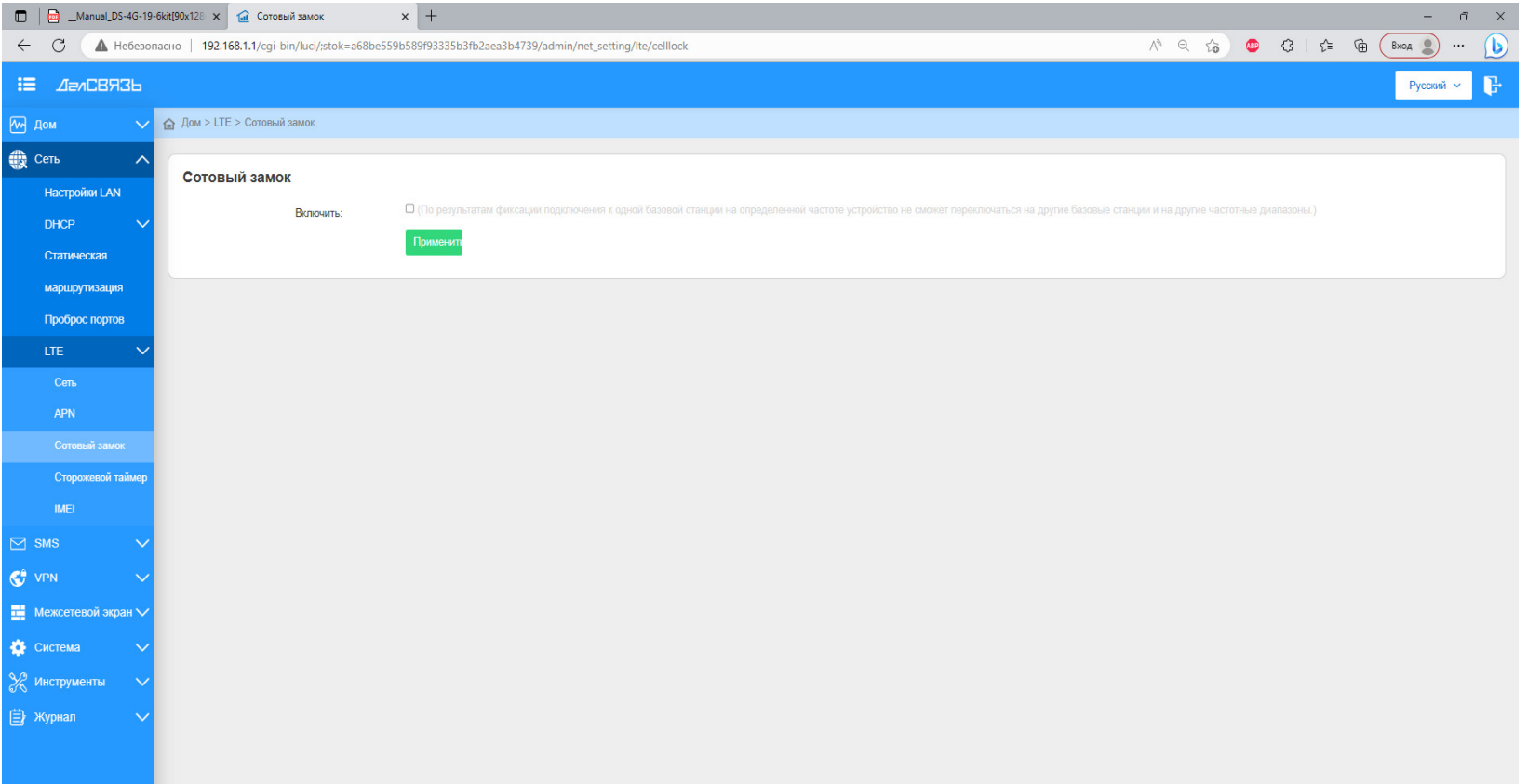

Сотовый замок - функция фиксации подключения устрой-<br>ства к одной базовой станции на определенной частоте. При активации данного режима устройство не сможет пе-<br>реключиться на другие базовые станции и частотные диа-<br>пазоны.

Это удобная функция, для обеспечения возможности на- стройки комплекта усиления на наиболее близкую базо- вую станцию с частотой передачи, позволяющей обеспе- чить для комплекта усиления максимльную мощность.

 **· Сторожевой таймер (Сеть - LTE - Сотовый замок)**

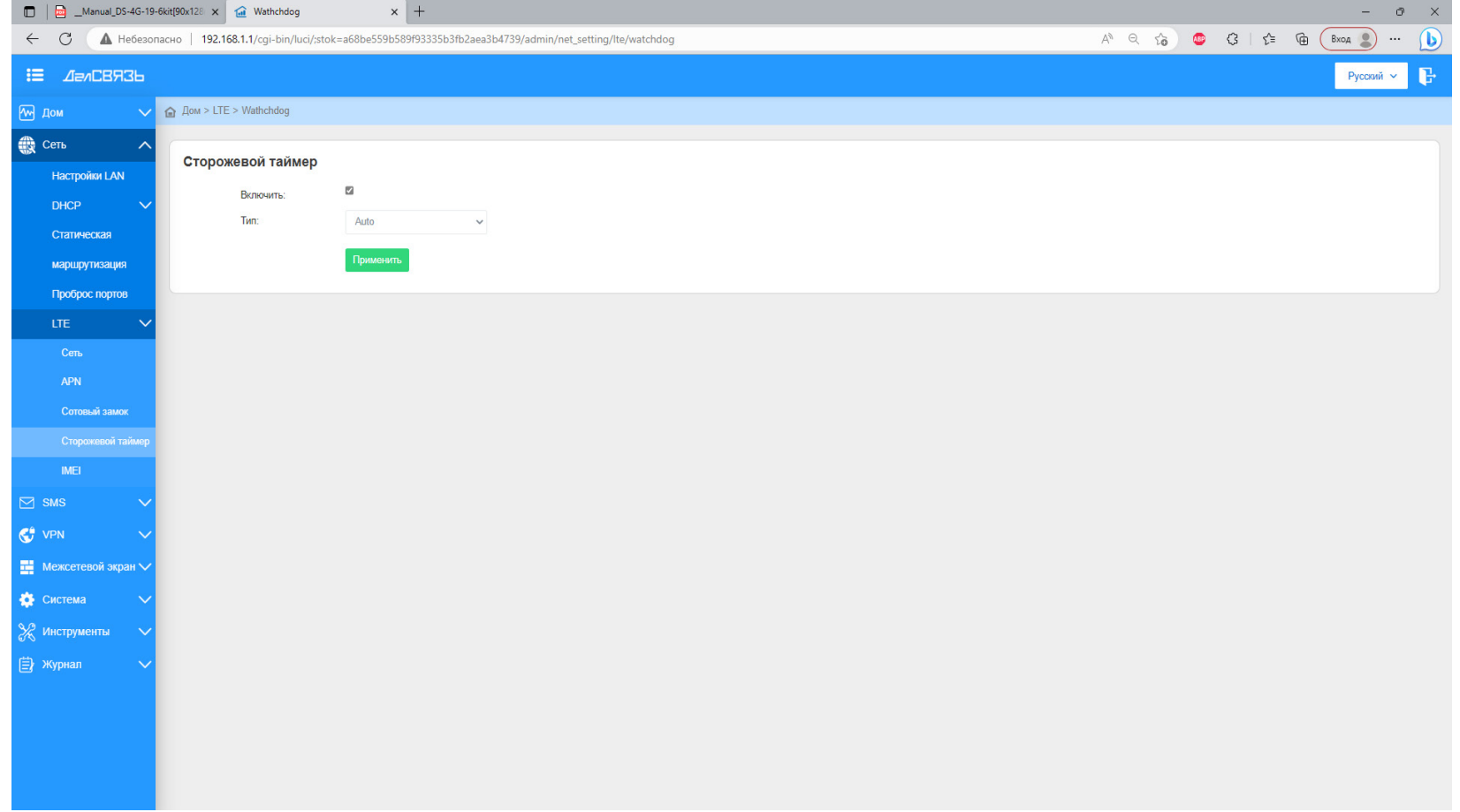

Сторожевой таймер - аппаратно реализованная система контроля над зависанием системы. Представляет собой таймер, который опрашивает систему и сбрасывается при получении ответного пакета данных. Если система не передает обратный пакет данных, сбрасывание таймера не происходит. В таком случае, после определенного интервала времени происходит принудительная перезагрузка системы. Такая функция позволяет обеспечить бесперебойную работу устройства, не требуя дополнительного вмешательства пользователя.

## **· Установка настроек протоколов VPN**

Комплект усиления интернета поддерживает работу с VPN. Доступно два вида протокола туннелирования: PPTP и L2TP. Каждый из них имеет свои особенности - для PPTP главная особенность высокая скорость передачи и широкий спектр поддерживаемых устройств. Для L2TP главной особенностью является высокий уровень безопасности и широкое распространение среди современных устройств. Для настройки протокола L2PT перейдите на вкладку:

## **VPN - L2TP сервер - Сервер**

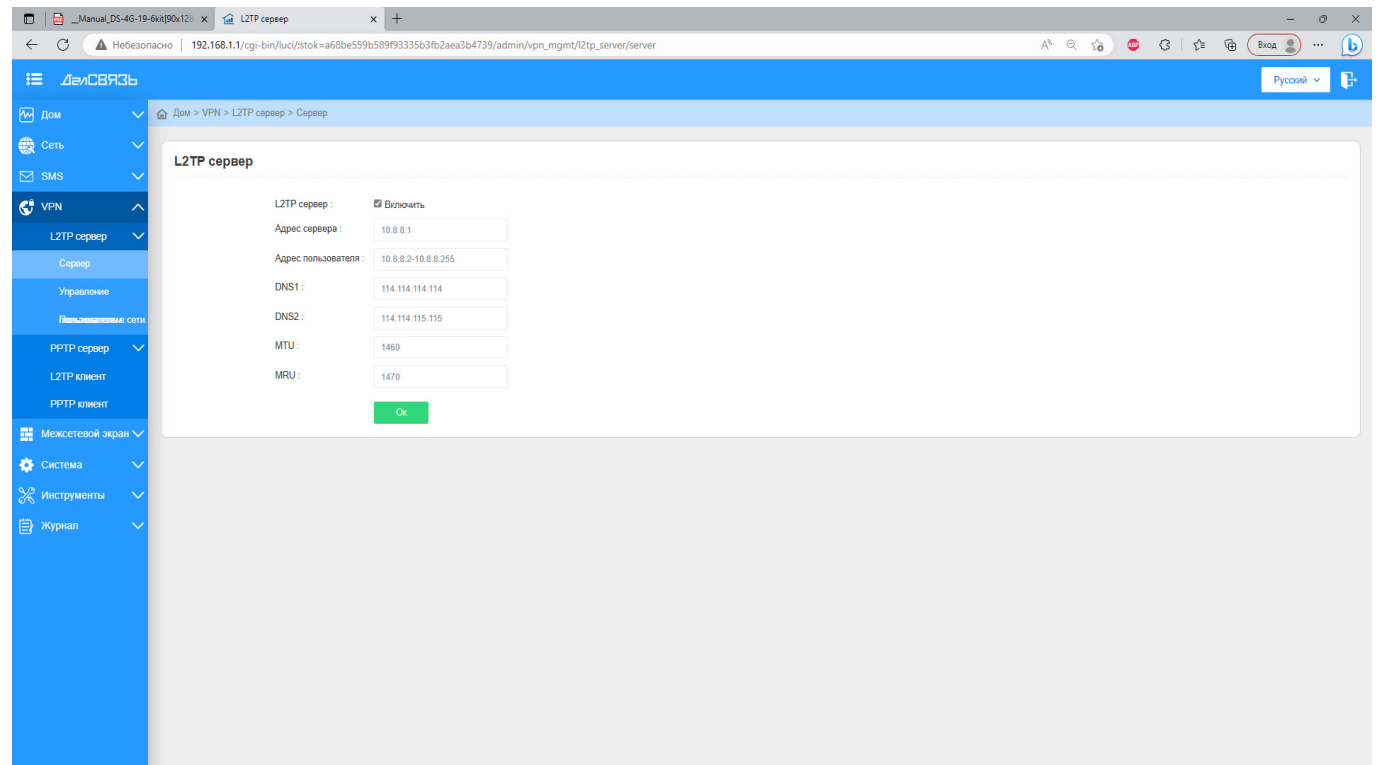

Для настройки протокола PPTP перейдите на вкладку: **VPN - PPTP сервер - Сервер**

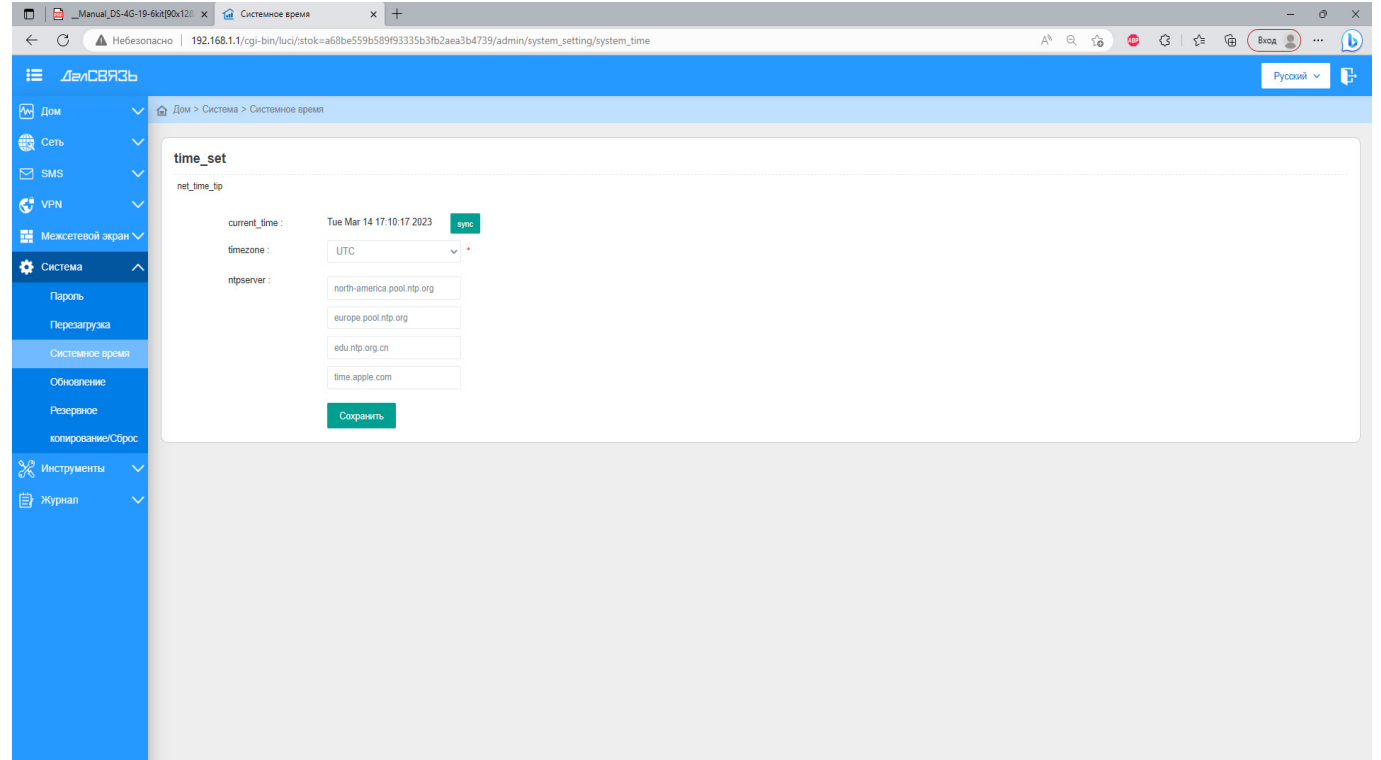

#### **· Межсетевой экран (Межсетевой экран - Правила доступа ACL - Основное правило)**

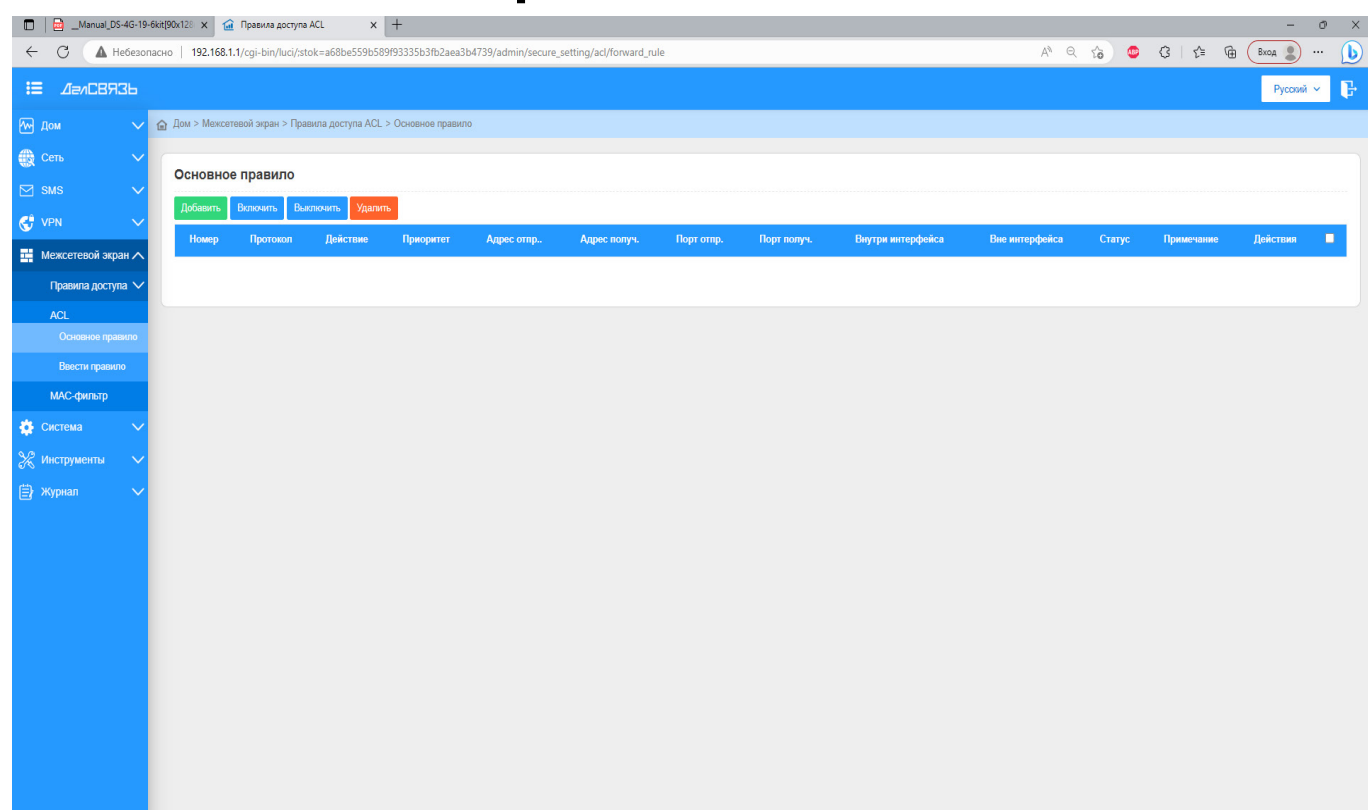

Межсетевой экран (Firewall) - используются для ограничения доступа в одну сеть из другой. Работает с помощью фильтрации пакетов - метода обеспечения безопасности, позволяющего контролировать какие данные могут войти в сеть и/или выйти из нее. Пакетная фильтрация использу-<br>ет списки доступа ACL, настроенные на устройстве. Для настройки списка доступа ACL задайте правила для ACL в таблице.

 **· Фильтрация по MAC адресу (Межсетевой экран - MACфильтр)**

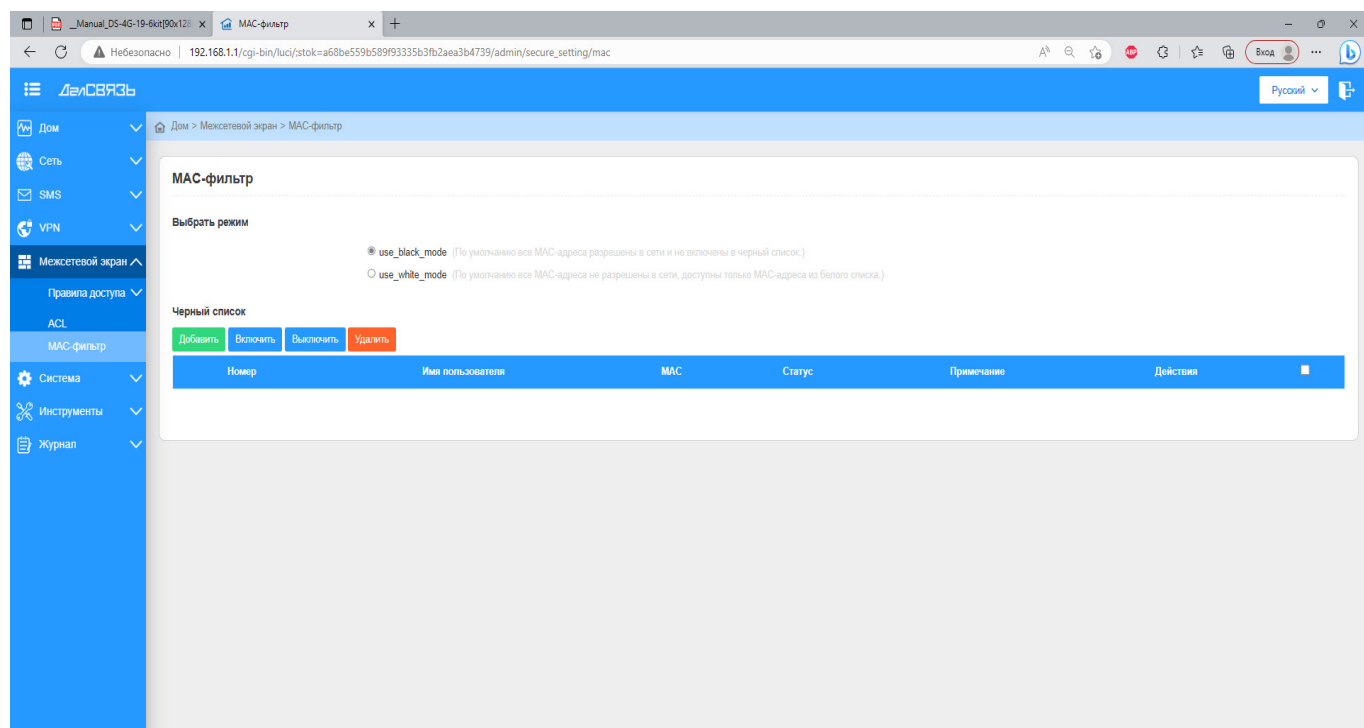

Фильтрация по МАС адресу предназначена для обеспече-<br>ния контроля над подключенными устройствами. С помо-<br>щью данной функции возможно **Добавить/Включить/Вы-**<br>**ключить/Удалить** устройство по его МАС адресу.<br>Фильтрации пред

ствам, с возможностью фильтрации уже подключенных устройств;<br>White\_mode - позволяет подключиться к сети только раз-

решенным устройствам. При выборе такого режима необ-<br>ходимо предварительно выбрать устройства допущенные к работе в этой сети.

## **· Перезагрузка (Система - Перезагрузка)**

При необходимости перезагрузки системы, Вы можете воспользоваться аппаратной функцией перезагрузки. Для этого перейдите на вкладку **Система - Перезагрузка**. Перезагрузка системы занимает около 1 минуты.

После перезагрузки, требуется повторная авторизация в сети.

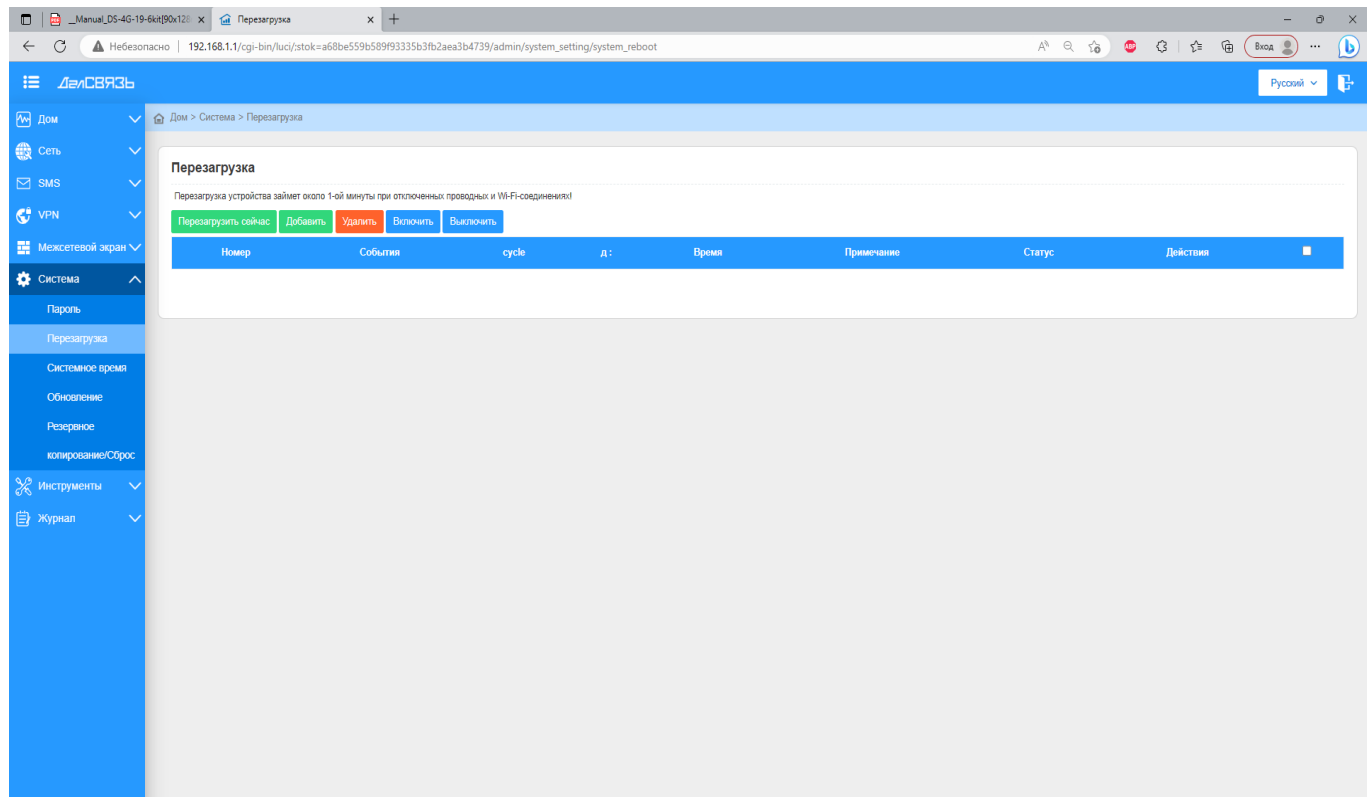

Инструкция предназначена для настройки параметров в WEB-интерфейсе комплектов усиления интернета компании ДалСВЯЗЬ DS-4G-19/4KIT, DS-4G-19/6KIT.

Инструкция по эксплуатации и установке оборудования находится в комплекте с поставкой, а также на сайте

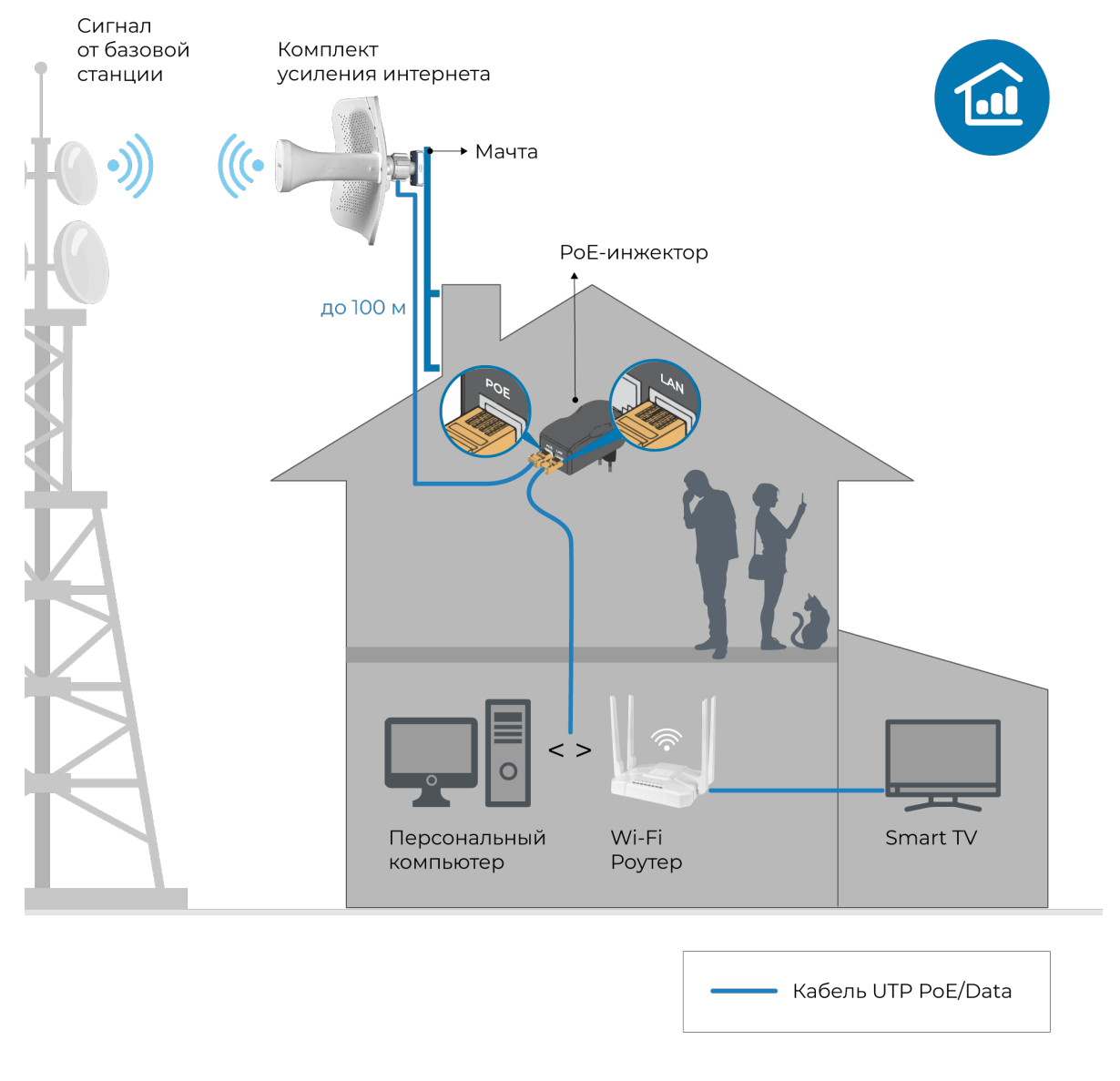

Схема подключения комплекта усиления интернета DS-4G-19/4KIT, DS-4G-19/6KIT